# **Quick Start Guide for RackMac Studio Rackmount Enclosure for Mac Studio™**

**Support Note:** This document was up to date at 6 the time of printing. However, changes to the hardware may have occurred since then. Please check the Sonnet website for the latest documentation. **1.** Go to https://[www.sonnettech.com/support/kb/kb.php](https://www.sonnettech.com/support/kb/kb.php) **2.** Navigate to and click the RackMac Studio link.

- **3.** Click the Manual link.
- **4.** Click the RackMac Studio Quick Start Guide [English] link and then check the Document Version information. If the version listed is later than this document (**revision A**), click the Download Now button for the latest version.

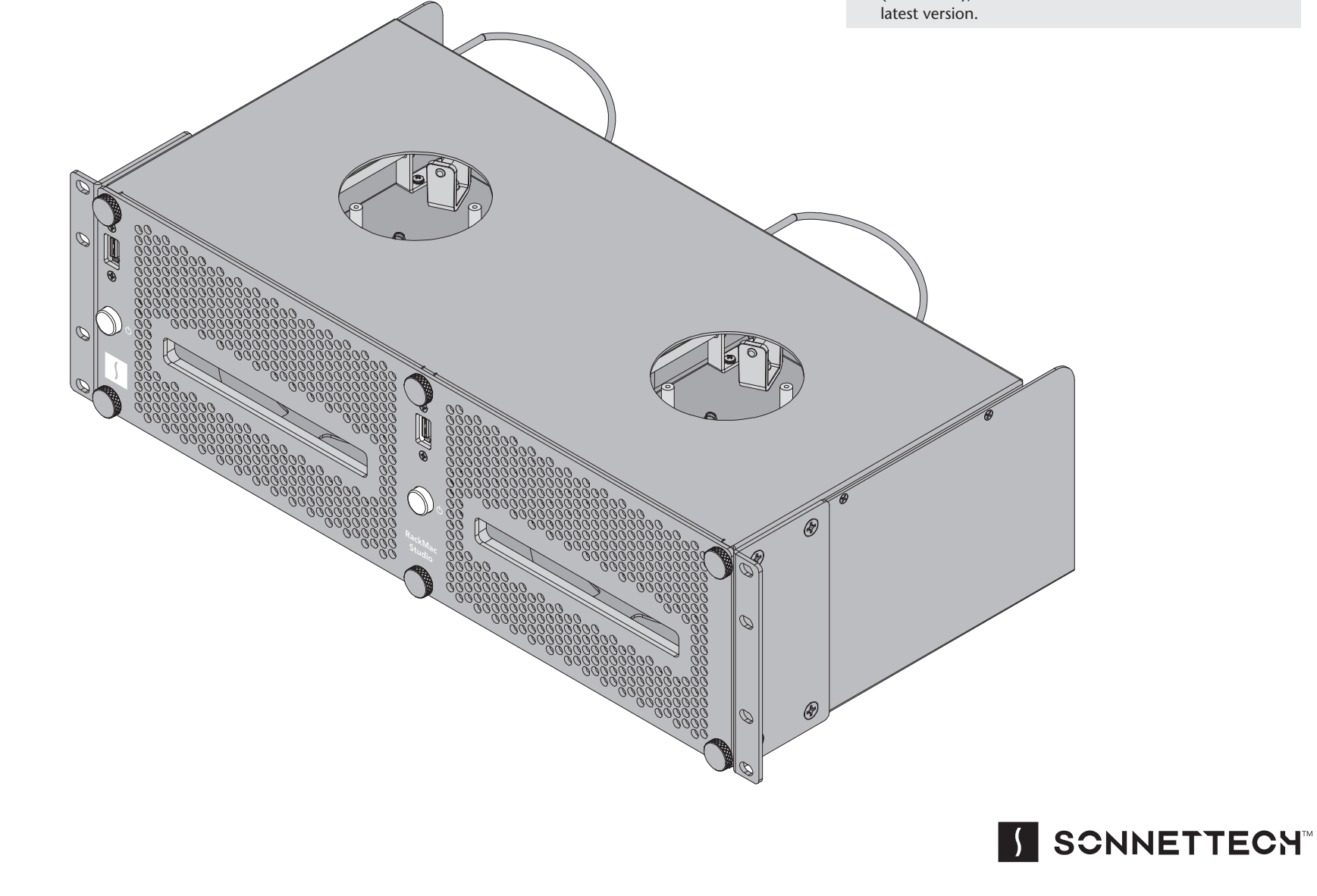

# **RackMac Studio Description**

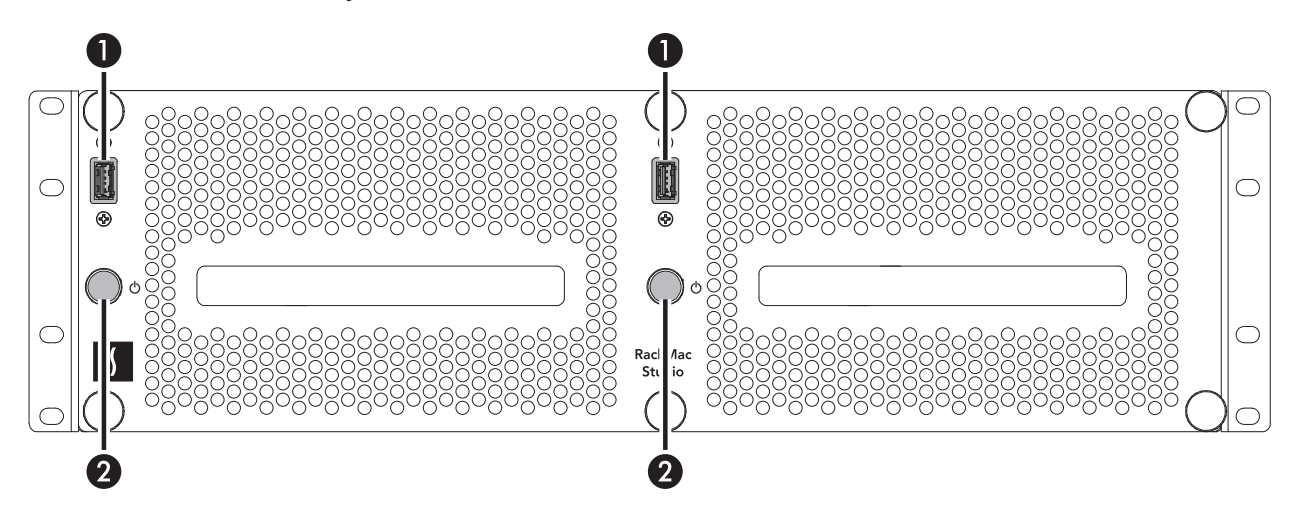

## **1 – USB-A Port**

This connects to the installed Mac Studio to the right of the port through a cable attached to the front panel

## **2 – Power Switch**

This button activates the Mac Studio's rear-mounted power switch.

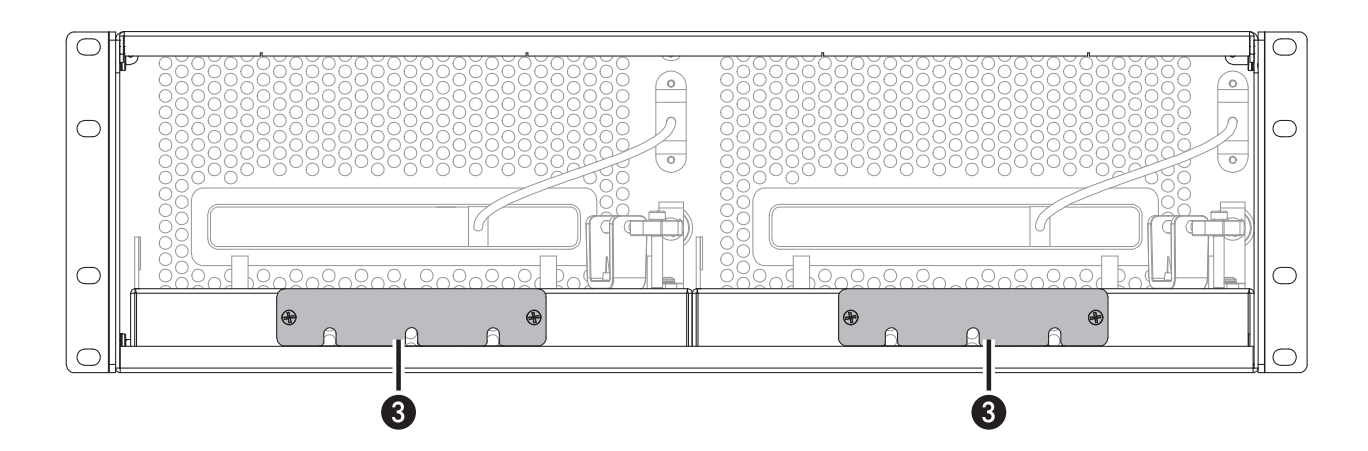

## **3 – Accessory Space Cover Plate**

Remove this plate to insert your Thunderbolt™ or USB SSDs (or other compact devices) up to 3.2-inches (81 mm) wide by 0.75-inch (19.5 mm) tall, and then reinstall the plate to secure the devices.

#### **Self-adhesive Magnets (not shown)**

Magnets may be cut to size and affixed to Thunderbolt or USB SSDs or other devices (except for spinning drives) installed in the accessory spaces to secure them in place; instructions follow.

# **Computer Installation Steps**

- **1.** Remove the RackMac Studio from its packaging, and then set it on a flat, level surface.
- **2.** Turning them counter-clockwise, remove and set aside the six thumbscrews securing the front panel to the rackmount enclosure, and then remove and set aside the front panel **(Figure 1)**.

O Figure 1 Figure 2

**3.** Remove a Mac Studio computer from its packaging, and then carefully insert it into the rackmount enclosure as shown. Push the computer in until it stops **(Figure 2)**. Repeat this step if you are installing a second computer.

 $\mathbf \Omega$ 

# **Computer Installation Steps**

- **4.** Route the USB cables attached to the front plate through the enclosure as shown **(Figure 3)**.
- **5.** Using the six thumbscrews you removed previously, secure the front panel to the enclosure; **do not overtighten the screws (Figure 3)**.

- **6.** Connect the front panel USB cables to the computers **(Figure 4)**.
- **7.** If you are planning to place SSDs or other devices in one or both accessory spaces beneath each computer, skip to the next page.
- **8.** If you haven't already installed the RackMac Studio into its rack or case, do so now.
- **9.** Connect interface and power cables between devices and computers as necessary; your installation is complete.

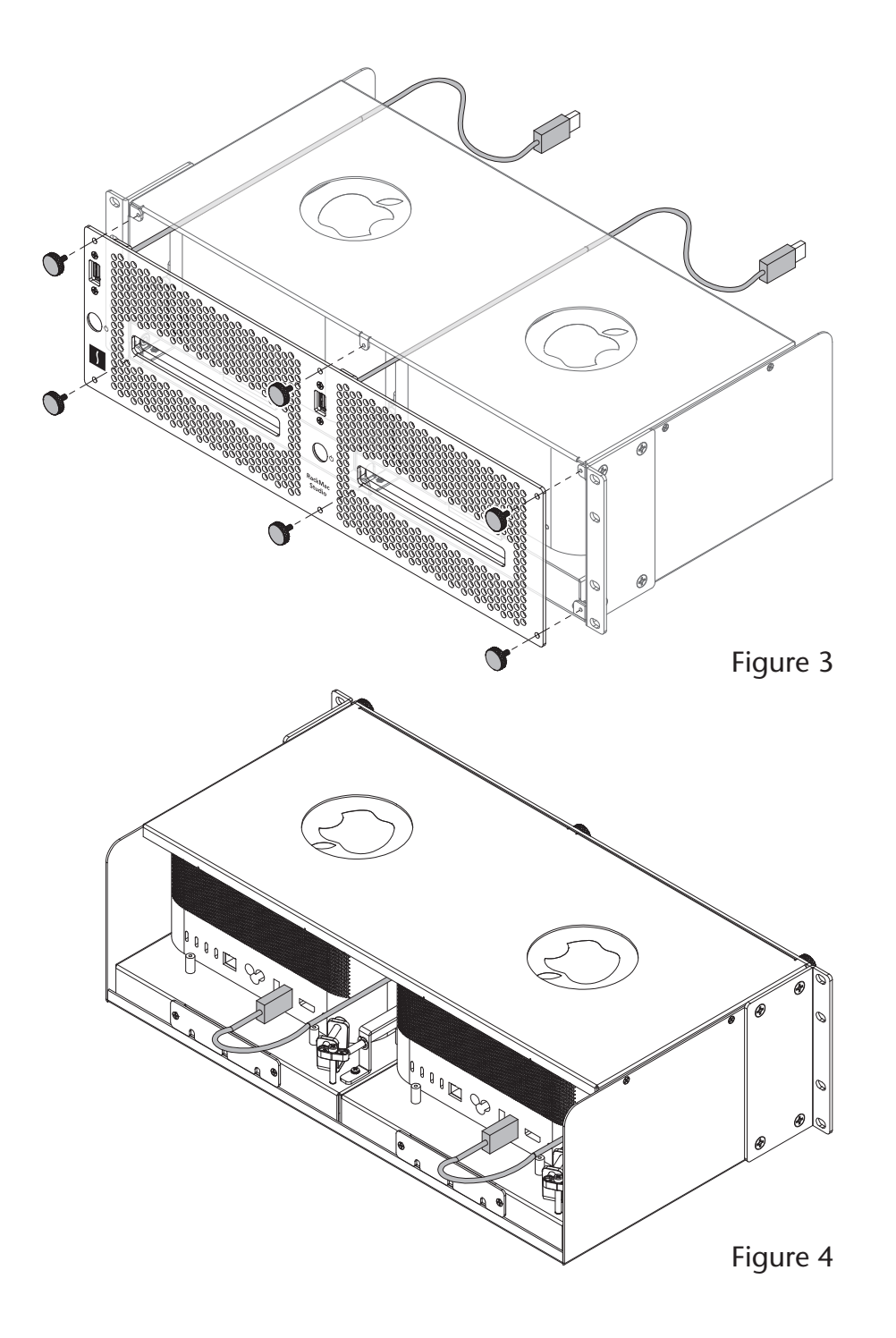

## **Accessory Installation Steps**

The following steps explain how to utilize the space beneath each computer to install Thunderbolt or USB SSDs or other accessory.

**1.** Using a Phillips screwdriver, remove the screws securing the accessory space cover plate(s) to the back of the enclosure, and then set the screws and plates aside **(Figure 5)**.

**Support Notes:** If the rack or case the RackMac Studio is installed in will be moved around, you should secure the drives or other devices inside the enclosure. If you are installing spinning drives, you should use double-sided tape (sold separately) to secure them. If you are installing SSDs or some other device, you may use the included self-adhesive magnets to secure them. *Do not use the supplied magnets to secure spinning drives*.

If necessary, the magnets may be cut to size to fit the devices they are attached to.

**2.** OPTIONAL STEP: If you are installing something other a spinning drive, remove the protective backing from a supplied magnet and apply it to the bottom of the device **(Figure 6)**.

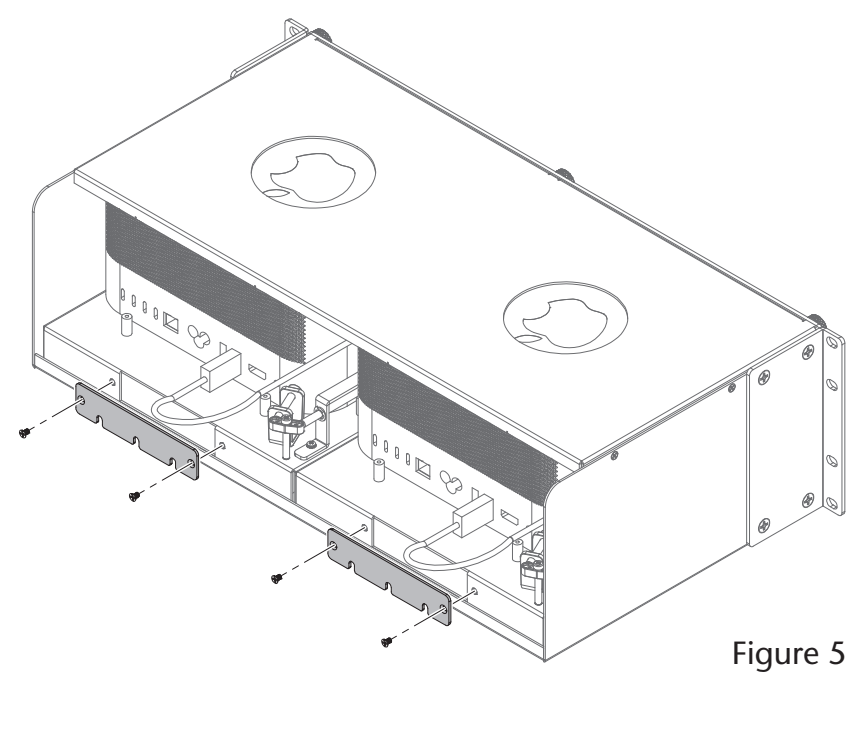

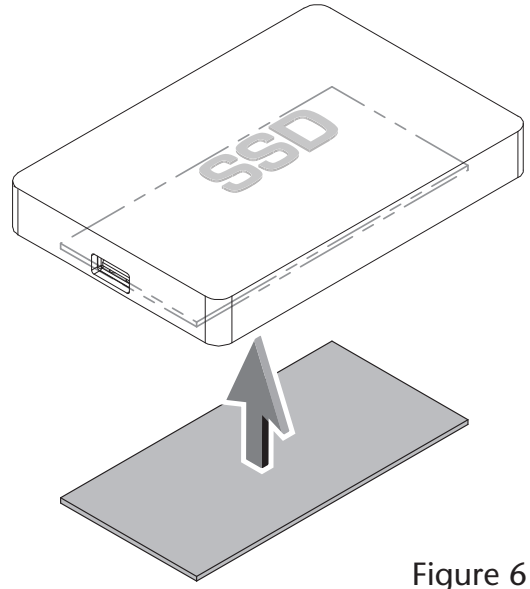

## **Accessory Installation Steps**

- **3.** Insert the devices into the spaces beneath the computers, placing them far enough back so that the devices's cables may be routed through the cover plates **(Figure 7)**.
- **4.** Connect the devices to the computers **(Figure 7)**. If you are installing a second module, do so now.

**5.** Using the previously removed screws, secure the cover plates to the enclosure **(Figure 8)**.

**Support Note:** If you removed the cover plates to install devices in the accessory spaces beneath the computers, it is important to reinstall them in order to prevent the Mac Studios from drawing in warm air through the openings.

- **6.** If you haven't yet installed the RackMac Studio into its rack or case, do so now.
- **7.** Connect interface and power cables between devices and computers as necessary; your installation is complete.

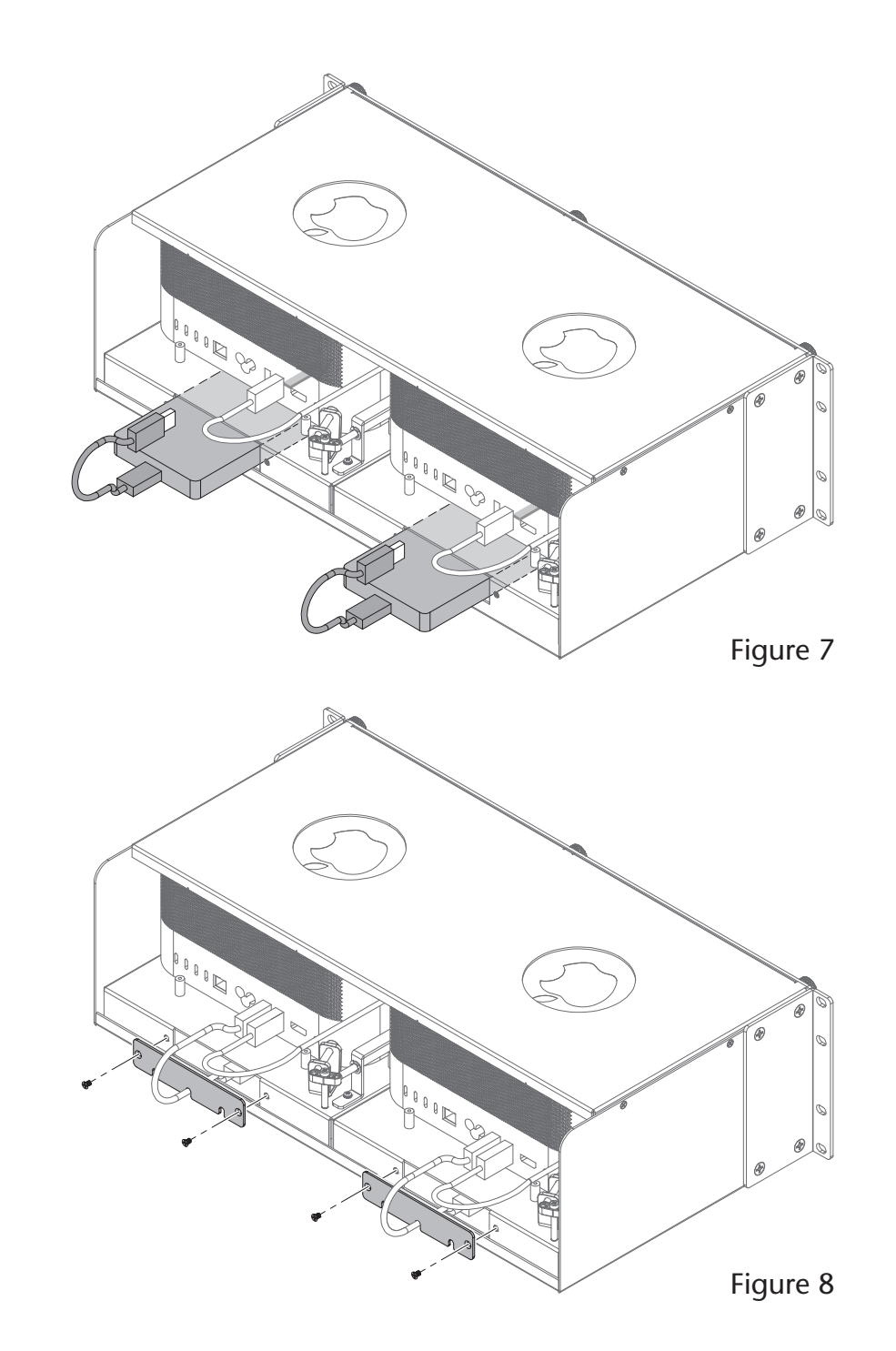

## **Chapter 6 – Precautions, FCC Compliance, and Support Information**

## **SAFETY PRECAUTIONS**

Please read this section carefully before proceeding. These precautions explain the correct and safe use of this device, thereby helping to prevent injury to you or others, and also help you to minimize the risk of damaging the device.

- Do not attempt to modify the enclosure. If this device appears to be malfunctioning, contact your reseller or local distributor.
- Do not drop the enclosure; dropping or mishandling enclosure may result in a malfunction leaving the product inoperable.
- Do not expose the device to rain, use it near water or containers that contain liquids which might spill into any openings, or in damp or wet conditions.
- Follow the instructions in this manual carefully; contact your reseller or local distributor for additional advice not covered in this quick start guide.

## **Contacting Customer Service**

The Sonnet Web site located at [www.sonnettech.com](https://www.sonnettech.com/)  has the most current support information and technical updates. Before contacting Customer Service, please check our Web site for the latest updates and online support files, and check this Quick Start Guide for helpful information.

Email support requests generally receive the fastest responses, and are usually processed within a 24-hour period during normal business hours, excluding holidays. When you contact Customer Service, have the following information available so the customer service staff can better assist you:

- Product name
- Computer model

If further assistance is needed, please contact **Sonnet Customer Service** at: **E-mail**: [support@sonnettech.com](mailto:support%40sonnettech.com?subject=) **Tel**: 1-949-472-2772 (Monday–Friday, 9 a.m.–5 p.m. Pacific Time, excluding holidays)

#### **Japan Customers**

Contact Sonnet Customer Service Japan at: **E-mail**: [jp.support@sonnettech.com](mailto:jp.support%40sonnettech.com?subject=)